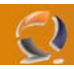

## **ERRORE C173222 IN ESM DI EXCHANGE SERVER 2003**

Chi ha abilitato le SSL per proteggere il proprio OWA (Outlook Web Access), si sarà accorto che, mentre si tenta di aprire le cartelle pubbliche dalla console di Exchange 2003, appare un messaggio errore con il codice c1030af1, come mostra la figura 1.

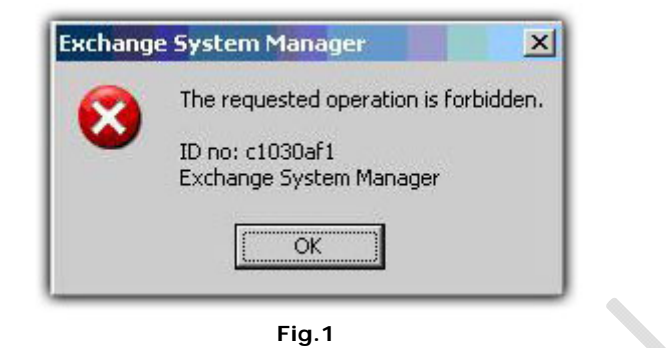

Ci sono passato anche io e mi sono sempre domandato cosa potesse essere la causa, anche perchè prima di configurare le SSL andava tutto correttamente.....poi ho fatto mente locale a quando abilitai le SSL internamente (configurando il nome interno del server nel certificato), dove funzionava tutto.

Quindi ho realizzato, la "colpa" è del certificato (quando usa il nome pubblico), ma è ovvio che non si può togliere un certificato solo per la gestione della cartella pubblica, anche se poi si entra in una sorta di circolo vizioso di domande e risposte, quindi la soluzione è ancora più semplice.

Per abilitare nuovamente la gestione delle cartelle pubbliche da ESM, basta togliere la protezione SSL alla cartella ExAdmin da IIS, figura 2, seguendo questo iter:

- Entrate in IIS
- Default Web Site
- Cartella ExAdmin -> tasto dx -> Proprieties
- Directory Security
- Edit (sezione Secure Communications)
- Disattivate il checkbox sulla voce Require Secure Channel SSL

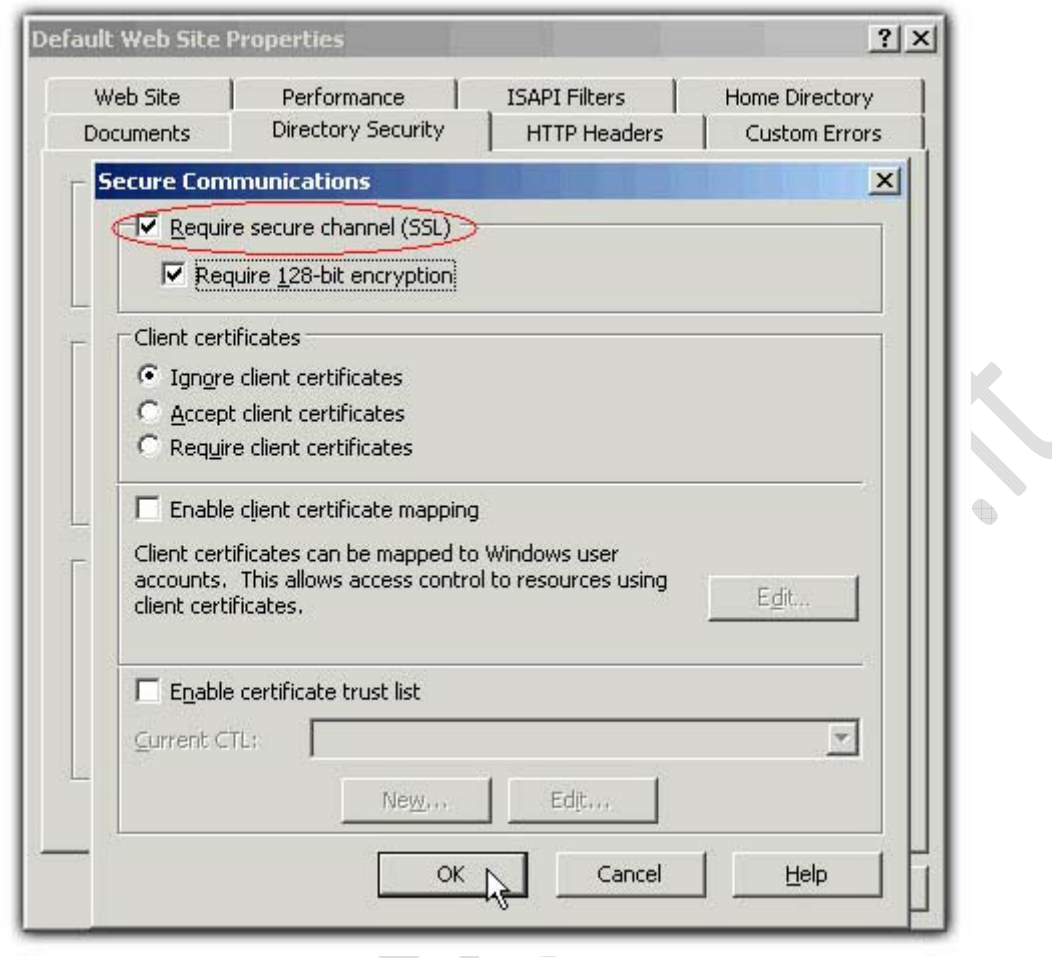

**Fig.2**

- Chiudete le varie schermate
- Riavviate IIS

- 1

- Riaprite la console di Exchange e verificate se il problema si ripresenta

 $\begin{array}{c} \begin{array}{c} \begin{array}{c} \begin{array}{c} \end{array} \end{array} \end{array} \end{array} \end{array} \end{array}$ 

 $\begin{array}{c} \bullet \\ \bullet \end{array}$ 

Ora dovreste essere in grado di aprire tutto correttamente (e senza aver disabilitato le SSL).